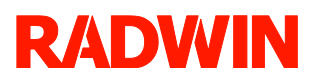

# **PROFESSIONAL INSTALLATION**

*FCC ID: Q3KRW2054*

*APPLICANT: RADWIN LTD.*

*CORRESPONDENCE REFERENCE NUMBER: 39808*

*FORM 731 CONFIRMATION NUMBER: EA621082*

Letter Exhibit identifying the specific expertise and the training required by the professional installers for installing devices certified under FCC ID: Q3KRW2054

RADWIN ensures that the device FCC ID: Q3KRW2054 is limited to professional installation, by the following:

#### **Marketing**

The device is not sold retail to the general public or by mail order. RADWIN Ltd. sells the device only to its carefully selected certified distributors.

#### **Professional installation**

The device must be installed and controlled by specially trained professionals. RADWIN Ltd. provides all its distributors with training seminars which focus on installation and maintenance and officially certifies personnel who pass RADWIN Ltd. training to perform installation and maintenance. The installation requires knowledge in radio equipment handling and technical knowledge concerned with operation of RADWIN's device. Installation guidelines must be followed to ensure proper operation of the device.

## **Application**

The intended use is generally not for the general public. It is generally for industry/commercial use. RADWIN's endusers include cellular and fixed carriers, telecom/internet service providers and IT departments of utility companies and enterprises.

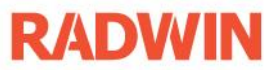

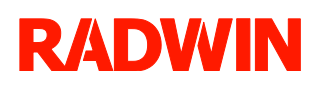

### **Installation Guidelines for Professional Installers:**

The following installation guidelines are required to install a device certified under FCC ID: Q3KRW2054 specifically operating under the 5.4 GHz DFS band:

- 1. Before installing any device, determine the exact coordinates of the location in which the device will be installed.
- 2. Check the distance of each device to the closest TWDR (Terminal Weather Doppler Radar) using the WISPA sponsored database<http://www.spectrumbridge.com/udia/home.aspx>
- 3. In case that the distance of the device is within 35 Km radius form a TWDR location proceed according the following steps:
	- a. Register the device in the WISPA sponsored database<http://www.spectrumbridge.com/udia/home.aspx>
	- b. Under installation process disable the frequencies that are 30 MHz above and below the TWDR center frequency.
	- c. Note that for under the 5.4 GHz band the frequency range between 5.600 to 5.650 GHz is not included in the available channels list.

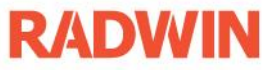